# **Brailliant BI 14** Начало работы

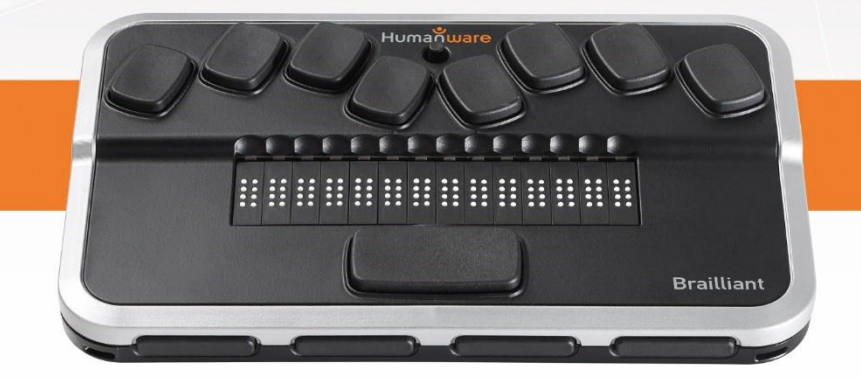

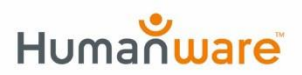

see things. differently.

Благодарим Вас за приобретение дисплея Брайля Brailliant BI 14. Он сочетает в себе качественный, удобный и простой дисплей Брайля с возможностью продуктивно создавать и синхронизировать заметки.

Перед работой с дисплеем Brailliant, убедитесь, что он полностью заряжен. Вставьте меньший разъем входящего в комплект кабеля micro-USB в порт, расположенный на левой стороне Brailliant, сразу перед кнопкой питания. Вставьте больший разъем кабеля в адаптер переменного тока, входящий в комплект, а его вставьте в розетку. Вы должны увидеть на дисплее надпись «зарядка». Примечание: Вы можете использовать другие зарядные устройства USB, но зарядка может идти медленнее.

Зарядив Brailliant, Вы можете включить его, удерживая кнопку питания около 3 секунд. Кнопка расположена на левой стороне устройства, сразу позади порта зарядки. Снова удерживайте кнопку для выключения устройства.

На переднем крае Brailliant расположены фирменные клавиши HumanWare для больших пальцев. Две внешние клавиши - Previous и Next (Предыдущее и Следующее) для перехода к предыдущему и следующему элементам, а также две внутренние клавиши – Left и Right (Влево и Вправо). Эти внутренние клавиши панорамируют дисплей влево и вправо. Позади каждой из 14 ячеек Брайля, находятся сенсорные кнопки позиционирования курсора. Просто проведите пальцем вверх от клетки для касания сенсора позиционирования курсора. Вы можете настроить чувствительность в меню настроек.

Между клавишами точек 1 и 4 клавиатуры Брайлевского ввода, Вы найдете джойстик для навигации. Нажатие на него приводит к выбору элемента.

На заднем крае устройства, расположен переключатель режимов. Когда Brailliant перед Вами в положении для работы, то установка переключателя в правое положение переводит Brailliant в режим терминала и тот может быть сопряжен со смартфоном или подключен к ПК. Установка в левое положение переводит устройство в режим приложений, в котором Вы можете пользоваться приложениями Заметки и Секундомер.

#### **Для сопряжения Brailliant BI 14 с iPhone, работающем на iOS 10.3 или новее, выполните следующее:**

Вы можете использовать стандартную технологию Voiceover. Убедитесь, что переключатель режимов на Brailliant установлен в правое положение и устройство

включено. Это обеспечит то, что Brailliant находится в режиме терминала и готов к сопряжению с устройствами. На главном экране, откройте Настройки, Общие, Специальные возможности, Voiceover, и Брайль. Если Bluetooth не включен, Вам будет предложено сделать это. Теперь, в низу списка, Вы обнаружите Brailliant BI 14. Нажмите на него, и он тут же будет сопряжен.

#### **Для создания заметок на Brailliant BI 14:**

Из App store, установите приложение Brailliant Sync и убедитесь, что Bluetooth на iPhone включен. На главном экране, дважды коснитесь для активации Brailliant Sync. Убедитесь, что Brailliant сопряжен со смартфоном и дважды коснитесь "Select Brailliant Device" (Выбрать устройство Brailliant) если оно не найдено. Дважды коснитесь Brailliant, чтобы убедиться, в синхронизации с правильным устройством. Теперь дважды коснитесь "Add

an account" (добавить аккаунт). Выберите двойным касанием на подходящем элементе, если у Вас есть Google или другой аккаунт. Введите свои учетные данные и для завершения, дважды коснитесь значка Сохранить в правом верхнем углу экрана.

Передвиньте переключатель на задней стороне Brailliant в левое положение для перехода в режим приложений и используйте клавиши больших пальцев или джойстик для перехода к приложению Заметки. Выберите аккаунт Вашей электронной почты и нажмите Пробел + N (точки 1-3-4-5), чтобы создать заметку. В приложении Заметки, доступны следующие клавиатурные команды:

Новая строка: Джойстик действие, точка 8 (Enter) Backspace: Пробел + B или точка 7 Предыдущая строка: Пробел + точка 1, джойстик вверх Следующая строка (абзац): Пробел + точка 4, джойстик вниз

Предыдущее слово: Пробел + точка 2 Следующее слово: Пробел + точка 5 Предыдущий символ: Пробел + точка 3, joystick left Следующий символ: Пробел + точка 6, joystick right В начало заметки: Пробел + точками 1-2-3 Конец заметки: Пробел + точками 4-5-6 Сохранить без выхода: Пробел + S Сохранить и выйти: Пробел + E Выйти без сохранения: Пробел + Z Удалить заметку в списке: Пробел + D Принудительная синхронизация в списке: Пробел + S

За полным руководством, обратитесь к компакт-диску из упаковки или посетите [www.humanware.com](http://www.humanware.com/)

### **Гарантия производителя**

Данное устройство – это продукт высокого качества, изготовленный и упакованный очень аккуратно. Все блоки и компоненты гарантированы от любых рабочих дефектов в течение:

США и Канада – 1 год

Европа и Великобритания – 2 года

Австралия и Новая Зеландия – 1 год

Прочие страны - 1 год

Гарантия распространяется на все части (кроме аккумулятора) и работу. Если возникнут какие-либо дефекты, обратитесь в компанию «Элита групп», дилеру HumanWare на территории России, Украины и стран СНГ.

**Примечание:** Условия гарантии могут периодически меняться, пожалуйста, зайдите на наш веб-сайт для получения последней информации.

### **Условия и ограничения:**

Замена и гарантийный ремонт не будут производиться, если к устройству приложена копия оригинала чека на покупку. Предъявляйте его оригинал. Если устройство подлежит возврату, используйте оригинальную упаковку. Гарантия распространяется на все случаи, в которых повреждение не связано с неправильным использованием, неосторожным обращением, халатностью или стихийным бедствием.

VER 02-2017-11-15

## Поддержка пользователей

За пользовательской поддержкой обращайтесь в ближайший офис компании HumanWare или посетите наш сайт: www.humanware.com

Северная Америка: 1(800) 722-3393 электронная почта: us.support@humanware.com

Европа: (0044) 1933 415800 электронная почта: eu.support@humanware.com

Австралия / Азия: (02) 9686 2600 электронная почта: au.support@humanware.com

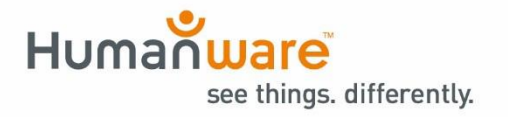

ACCD-0178 REV 02